若您使用 IE 瀏覽器開啟公開資訊觀測站申報系統[\(https://sii.twse.com.tw\)](https://sii.twse.com.tw/) 或證券商申報單一窗口[\(https://brk.twse.com.tw\)](https://brk.twse.com.tw/)網頁時,出現「無法顯示此 網頁」(如下圖,以公開資訊觀測站申報網站為例)

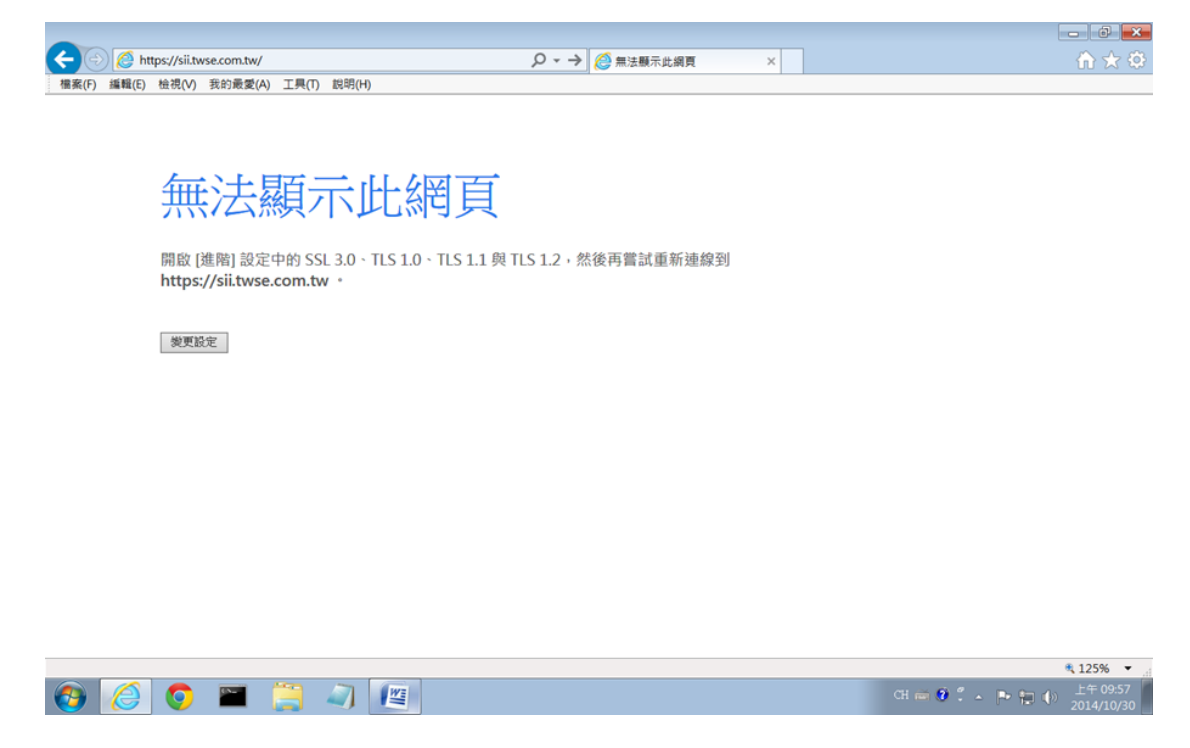

請依照下列方式調整 IE 瀏覽器的設定值,不便之處,敬請見諒。

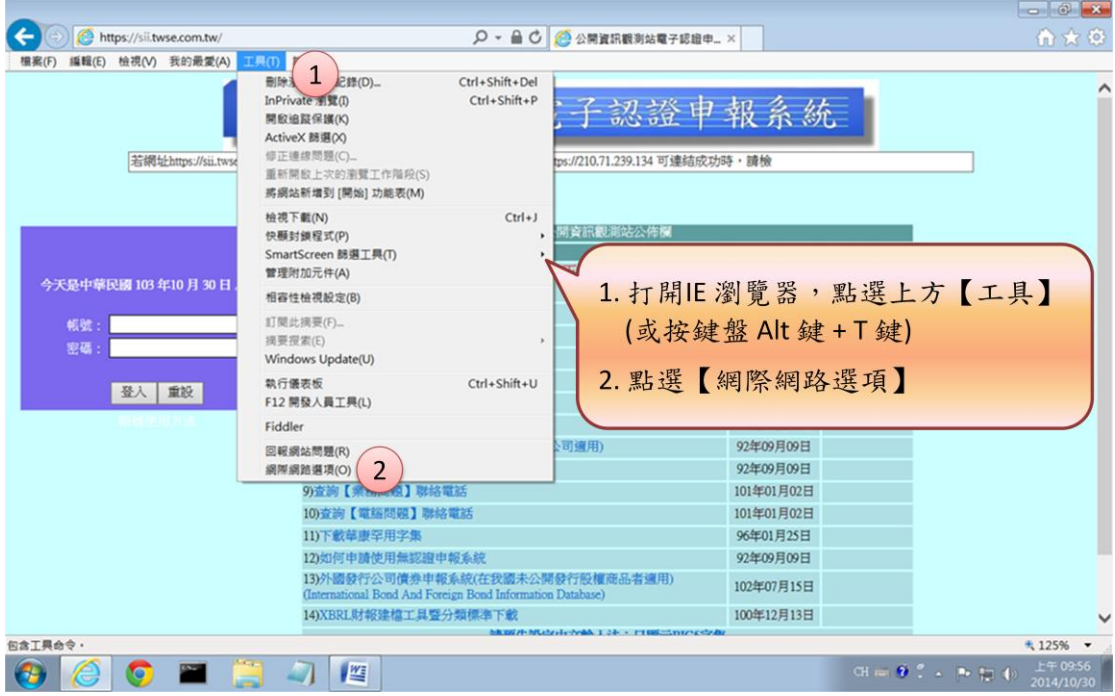

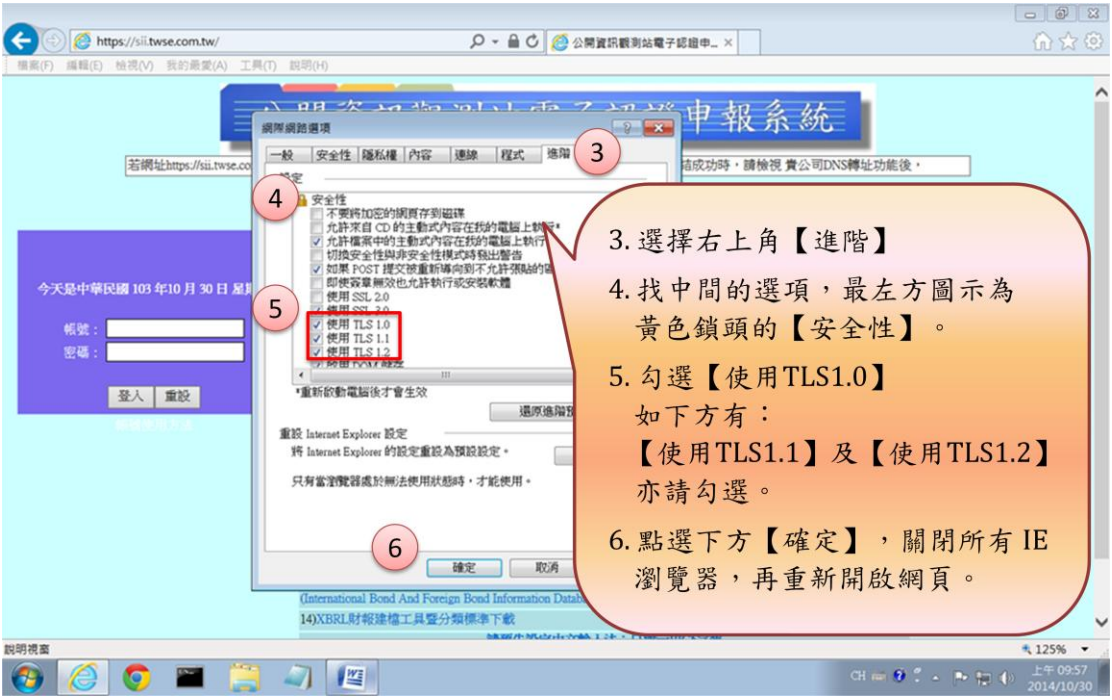

如有任何疑義,請洽本公司客服專線。電話:02-27928188